# **CENTRO PAULA SOUZA ETEC PROF. MASSUYUKI KAWANO Técnico em informática integrado ao ensino médio**

**Adriélle de Souza Oliveira Almeida Bryan Mauricio de Souza Francisco César Augusto Matos Ladeira Giulia Belizário Stangari João Victor Veloso Barros Karolin Kamili da Silva** 

**JUST PARTIES: Software para gerenciamento de festas** 

**Tupã 2019**

**Adriélle de Souza Oliveira Almeida Bryan Mauricio de Souza Francisco César Augusto Matos Ladeira Giulia Belizário Stangari João Victor Veloso Barros Karolin Kamili da Silva** 

# **JUST PARTIES: Software para gerenciamento de festas**

Trabalho de Conclusão de Curso apresentado ao curso Técnico em informática integrado ao ensino médio da ETEC Prof. Massuyuki Kawano, orientado pelo Prof. Ewerton José da Silva como requisito parcial para obtenção do título de técnico em Técnico em informática.

**Tupã 2019**

## **RESUMO**

Grande parte dos organizadores de festas que utilizam dos meios manuais para gerenciar seu trabalho e acabam deixando de lucrar, assim o trabalho tende a ficar acumulado, causando uma sobrecarga para a empresa, levando os administradores a recusar oportunidades de negócio, perdendo oportunidades de trabalhar com um volume maior de eventos, este problema poderia ser facilmente contornado através da implementação de um software para gerenciamento. O objetivo deste trabalho é desenvolver uma ferramenta que permite gerenciar empresas organizadoras de eventos. Para o desenvolvimento do software coletamos dados através de entrevistas, instalação de softwares semelhantes e pesquisas sobre o setor, após analises de dados demos início a produção do programa utilizando plataformas como Object Pascal (Delphi), SQL (Structured Query Language) e para a parte mobile o Kodular. Ao final do projeto serão apresentadas duas versões do programa, sendo uma com foco no desktop e outra mobile, além de toda a documentação utilizada no desenvolvimento e o manual para uso das aplicações.

**Palavras Chaves:** software, gerenciamento, eventos.

# LISTA DE ILUSTRAÇÕES

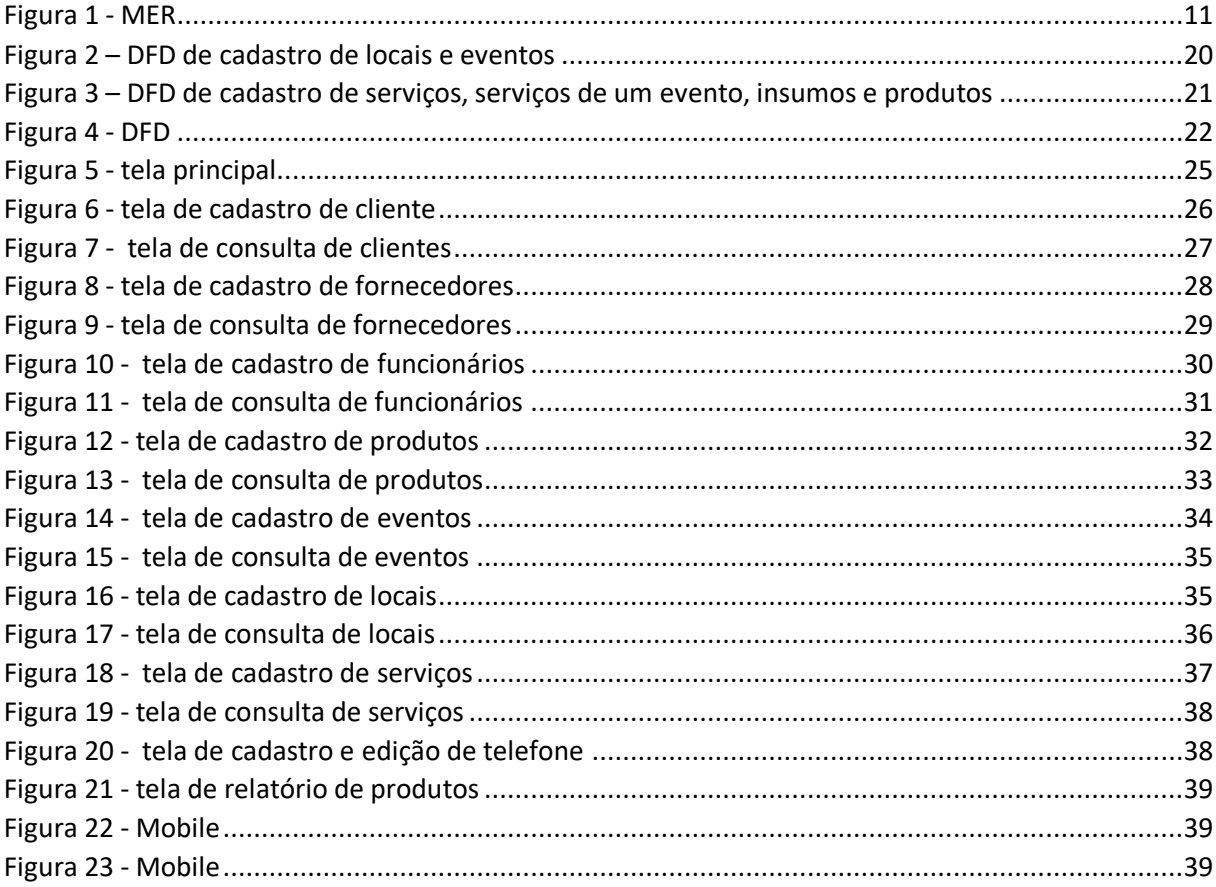

# **LISTA DE TABELAS**

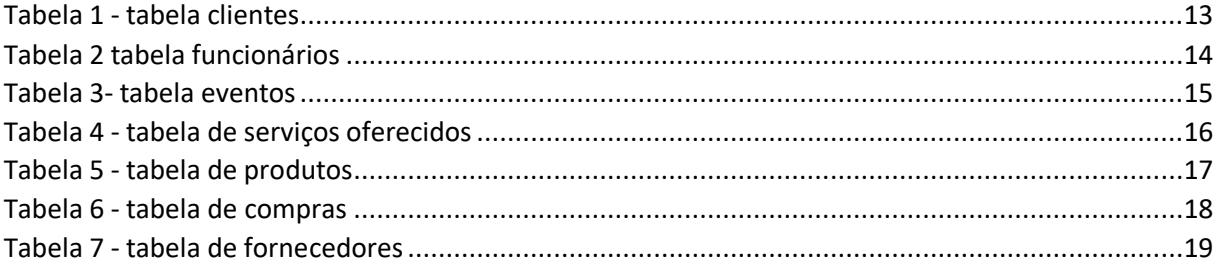

# **LISTA DE ABREVIATURAS E SIGLAS**

Diagrama de Fluxo de dados (DFD) Modelo Entidade Relacionamento (MER) Structured Query Language(SQL).

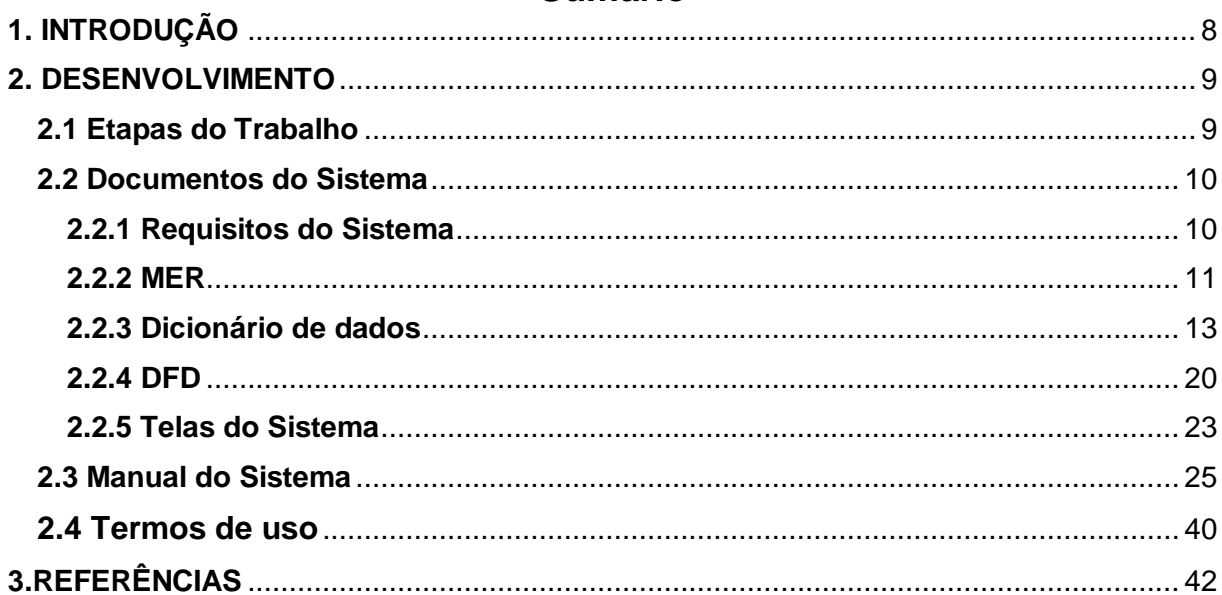

# **Sumário**

# <span id="page-7-0"></span>**1. INTRODUÇÃO**

O Brasil é um pais com grande diversidade de cultural, decorrente das migrações feitas ao longo dos séculos, com isso o pais foi adquirindo vários costumes junto com suas festas típicas. Segundo (Debutar,2017) "Na história da cultura pré-colombiana Asteca e Maia, festas de 15 anos trazidas pelos colonos mexicanos", Soares diz que "O casamento possui seus primeiros traços nas festas pagãs, nas quais se realizava um culto e a celebração em homenagem ao casal que se unia (Soares, 2016).

Devido ao fator cultural, em nosso país o hábito de festejar, faz parte do cotidiano das pessoas. Hoje em dia com a carga de trabalho muito alta o tempo livre se tornou escasso com isso as pessoas estão indo a procura de pessoas especializadas em organização de festas.

> De acordo com um recente levantamento da consultoria Asap, por exemplo, dos 1.090 profissionais entrevistados, 67% deles declararam ter a vida pessoal afetada pelo trabalho, por conta de uma carga horária excessiva, sendo vítimas de cansaço e estresse constante. Já outros 54% demonstraram não ter tempo para dedicar à família, por causa do trabalho (Quinalia, Eliane,2011)

A contratação de um serviço de organização de festas, facilita a vida de pessoas com tempo escasso. "Segundo a CareerCast, empresa norte-americana de consultoria em trabalho, a profissão de coordenador de eventos vem crescendo nos últimos anos e ocupa a 5ª posição entre os empregos mais estressantes de 2017. " (Mizzin, Fernanda, 2013)

Muitos organizadores têm dificuldades no gerenciamento de seu negócio, pois o gerenciamento da empresa costuma ser manual. O objetivo deste programa e facilitar o gerenciamento de empresas organizadoras de eventos., visando facilitar e agilizar a demanda de serviços deste tipo de segmento. Isto oferecendo uma aplicação que facilite todos os processos, como anotar os utensílios que estão alugados, fazer contrato, armazenar os dados dos funcionários e gerenciar suas contas e lucros.

#### <span id="page-8-0"></span>**2. DESENVOLVIMENTO**

#### <span id="page-8-1"></span>**2.1 Etapas do Trabalho**

A ideia dos temas foi feita incialmente nas primeiras aulas de TCC, onde cada um do grupo escolheu um tema para ser discutido. Em grupo chegamos a um acordo quanto ao tema, e gerenciamento de festas foi escolhido. Nos primeiros dias foram separados os primeiros propósitos teóricos entre o grupo, em seguida foi feita a identificação de requisitos de sistema e a definição do questionário de entrevista sobre as empresas envolvidas nesse ramo.

Foram instalados softwares sobre gerenciamentos de festa e eventos para termos uma base para criação do projeto. Após a instalação preparamos a entrevista com as empresas Serv Fest e Margarida Festas. Seguidamente foram feitos teste de viabilidade para ver os recursos necessários na criação do software.

Após estas etapas iniciamos a criação da base de dados, para uso futuro. Com os dados coletados, iniciamos a criação do MER (Modelo Entidade-Relacionamento) o "MER, seria a representação propriamente dita das tabelas que serão usadas para o sistema ou módulo a ser desenvolvido em questão"(Araujo,Kleber,2016) no Microsoft Visio e o dicionário de dados no Word, apontando e destacando as entidades e necessidades envolvidas no software, o que nos auxiliaria na criação do posterior Banco de Dados e DFD. Após este processo fizemos o DFD – ferramenta usada para destacar os processos e entidades envolvidas nos processos realizados pelo software, o qual demonstra uma representação abstrata dos processos e utilidades realizados pelo software (como controle de estoque, vendas e compras, etc). Com os dados e processos necessários em mãos, pudemos dar início à criação do código SQL no Microsoft SQL Server, onde criamos o banco de dados com as entidades e atributos necessários para a utilização do software

Concluída as etapas referentes ao desenvolvimento do banco de dados iniciaremos o desenvolvimento do software referente ao projeto, usando o programa Delphi "É a melhor Ferramenta RAD para se começar a Desenvolver um software. O Pascal é muito fácil de aprender, quando comparado com outras linguagens estruturadas. De fato, muitas escolas e Faculdades, usam-no com linguagem de iniciação à programação" (admin,2009) que também e uma linguagem de programação e

ambiente para designer do software, nesta etapa, a elaboração das telas do programa será dívida entre os integrantes do grupo.

#### <span id="page-9-0"></span>**2.2 Documentos do Sistema**

#### <span id="page-9-1"></span>2.2.1 Requisitos do Sistema

O objetivo do programa e ajudar os organizadores de festa terem um controle da sua empresa, para isso é necessária uma tela de cadastro de clientes que proporciona uma facilidade ao cadastrar novos clientes e também fornecer dados como código do cliente, nome, CPF, número e outros dados necessário para o cadastro. Para ter o controle dos fornecedores e necessário um sistema que disponibiliza todos aqueles que estão trabalhando em parceria com a loja e quais produtos que são disponibilizados para a empresa, e também os dados de do fornecedor como CNPJ, data de cadastro e outros dados necessários e com isso também é preciso que registre os produtos que possui no estoque da empresa e os dados necessários para o cadastro como quantidade, valor, nome e código. Por ser uma empresa que trata de organizações de festas e eventos é essencial que tenha alguns funcionários e para que isso ocorra de maneira mais pratica é fundamental que o sistema disponibilize um cadastro com os seguintes dados: CPF, código, nome e endereço. Após a compra ou aluguel de algum produto será fornecido ao cliente um relatório listando quais foram os produtos adquiridos. O organizador precisa ter um controle de suas mercadorias que ainda estão disponíveis em seu estoque por isso o sistema conta com uma tela que oferecerá esse recurso e impedirá erros ao fazer uma venda. Para um fácil acesso a suas vendas e necessário uma tela de pesquisa que será possível identificar qual cliente alugou ou comprou um produto e qual funcionário realizou o atendimento para que isso acontece só será necessário colocar o código ou nome do produto. Por fim será necessária uma tela para a emissão de nota fiscal.

### **2.2.2 MER**

Nessa imagem está sendo apresentado o modelo de entidade de relacionamento (MER) que exibe os dados das entidades que se relacionam entre si dentro do sistema.

<span id="page-10-1"></span><span id="page-10-0"></span>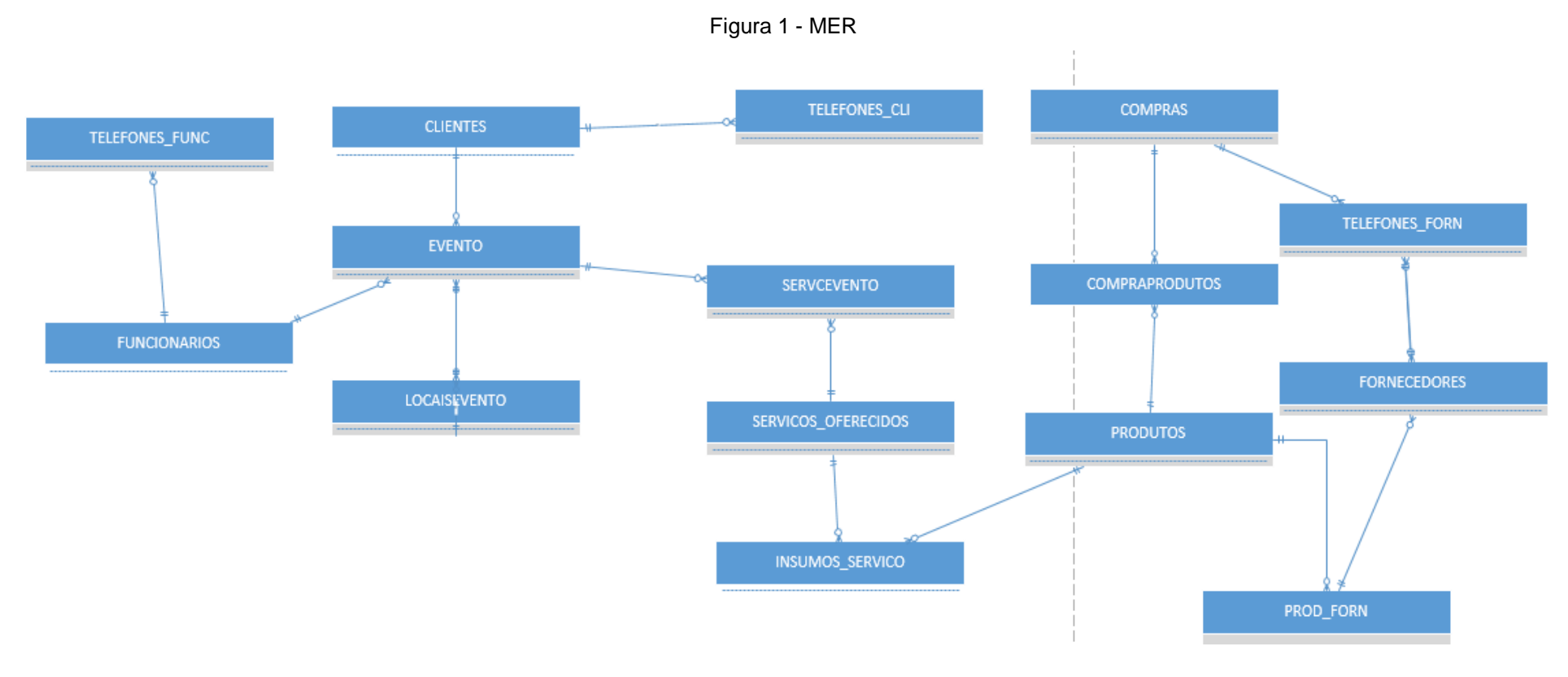

A tabela de Eventos é principal e está relacionada com a tabela dos clientes, pois precisamos saber qual foi evento que o cliente escolheu, para manter o contato com cliente caso ocorra algum imprevisto é necessário a tabela Telefones Clientes que armazenará esses dados.

Essa tabela também está relacionada com a tabela de funcionários, porque é preciso saber qual funcionário atendeu determinado cliente e se algum desses terá que prestar serviços para esse evento, para qualquer imprevisto a tabela Telefones Funcionários guarda todos os contatos e dados.

A tabela de Locais Eventos é necessária para saber onde será o local em que o evento irá acontecer.

A tabela de Serviços Evento está relacionada com a principal, e ela determina quais os serviços que o cliente vai contratar para realizar seu evento, e ele pode encontrar estes listados na tabela de Serviços Oferecidos.

A tabela de Insumos Serviços armazena os dados que serão necessários para realização dos serviços contratados. Ela é relacionada com a tabela Produtos, que mostra todas as mercadorias que estão disponíveis no estoque para serem usados no evento.

A tabela Compra é responsável por verificar a data em que o produto foi comprado, e quantidade e o preço do produto está listado na tabela Compra Produto.

Para fazer a compra dos produtos com os fornecedores é necessário ter o contato dos mesmos que estão listados na tabela Fornecedores para informar sobre possíveis problemas com as mercadorias ou realizar uma devolução.

A tabela Produto Fornecedor está relacionada com a tabela de Fornecedor que informa qual produto está sendo oferecido para empresa.

### 2.2.3 Dicionário de dados

A tabela de clientes é uma das mais importantes pois é ela quem adiciona e mantem salvo os dados dos clientes como (nome, rg, cpf) a salvo dentro do sistema.

<span id="page-12-1"></span><span id="page-12-0"></span>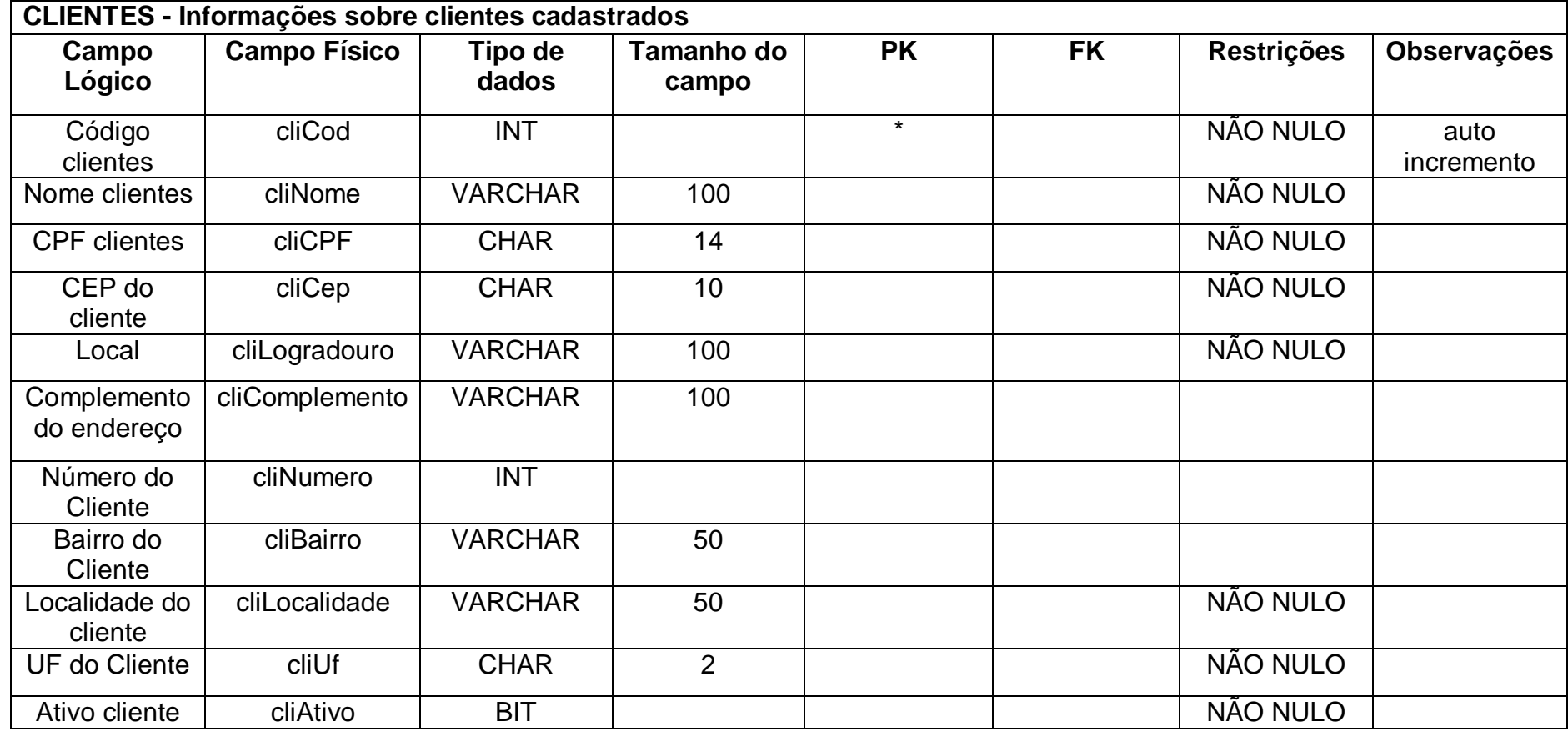

Tabela 1 - tabela clientes

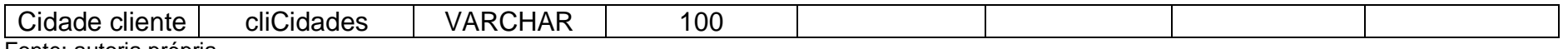

A tabela de funcionários fornece os dados tais como (nome, cpf, endereço). Os funcionários são selecionados pelos clientes conforme o servido que estes oferecem.

<span id="page-13-0"></span>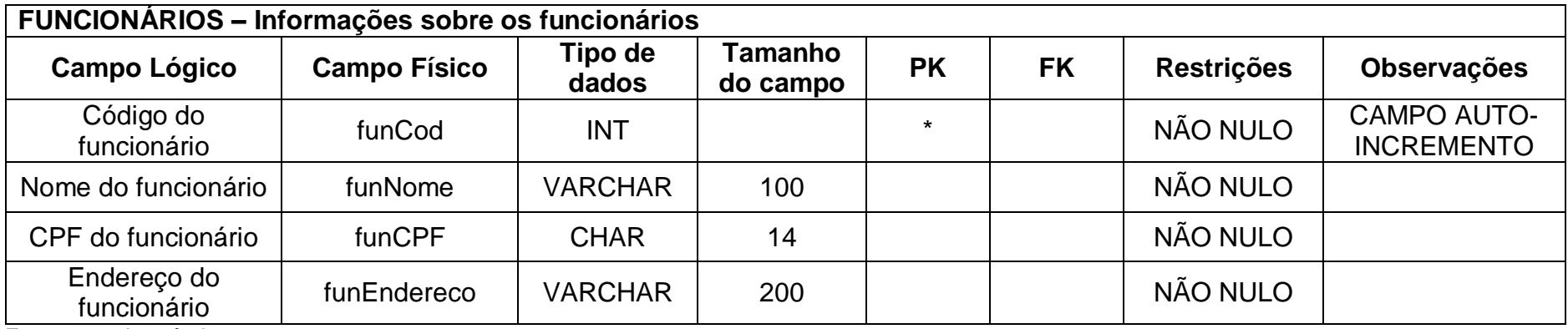

Tabela 2 tabela funcionários

Essa tabela de eventos é uma das principais, pois permite que o cliente informe detalhadamente qual o horário de início e término do evento

<span id="page-14-0"></span>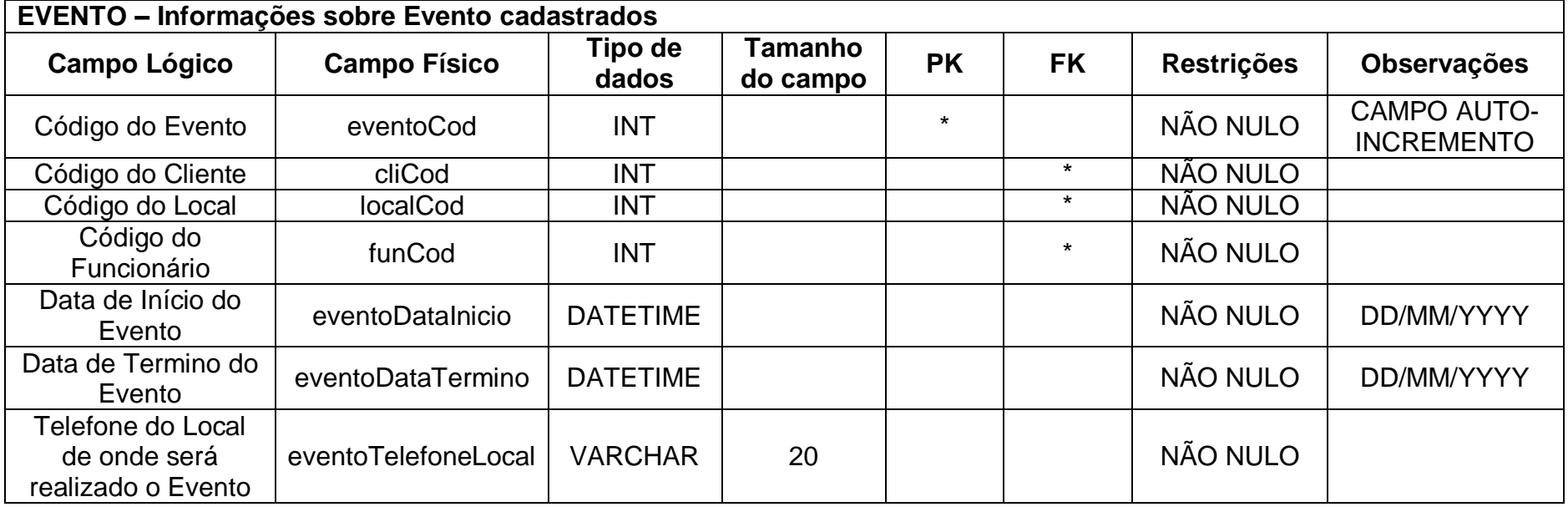

Tabela 3- tabela eventos

A tabela de serviços oferecidos contém informações dos serviços que o cliente contratou, por exemplo: o que tem que fazer diante do serviço contratado, para que tipo de festa irá servir (casamento, aniversário, evento empresarial, etc.), qual o valor do serviço contratado, qual o tipo (buffet, decoração, etc.) e também qual a quantidade de pessoas que serão necessárias para realizar o serviço.

<span id="page-15-0"></span>

|                       | SERVICOS_OFERECIDOS- Informações sobre serviços oferecidos cadastrados |                  |                     |           |           |                   |                                            |
|-----------------------|------------------------------------------------------------------------|------------------|---------------------|-----------|-----------|-------------------|--------------------------------------------|
| <b>Campo Lógico</b>   | <b>Campo Físico</b>                                                    | Tipo de<br>dados | Tamanho do<br>campo | <b>PK</b> | <b>FK</b> | <b>Restrições</b> | <b>Observações</b>                         |
| Código do serviço     | servCod                                                                | <b>INT</b>       |                     | $\star$   |           | NÃO NULO          | <b>CAMPO</b><br>AUTO-<br><b>INCREMENTO</b> |
| Serviço               | servServico                                                            | <b>VARCHAR</b>   | 50                  |           |           | NÃO NULO          |                                            |
| Descrição do serviço  | servDescricao                                                          | <b>VARCHAR</b>   | 200                 |           |           | NÃO NULO          |                                            |
| Valor do serviço      | servValor                                                              | <b>DECIMAL</b>   | 10,2                |           |           | NÃO NULO          |                                            |
| Tipo do serviço       | servTipo                                                               | <b>VARCHAR</b>   | 50                  |           |           |                   |                                            |
| Quantidade de pessoas | servQtdPessoas                                                         | <b>INT</b>       |                     |           |           |                   |                                            |

Tabela 4 - tabela de serviços oferecidos

A tabela sobre os produtos é a que adiciona e mantem salvo os dados dos produtos como (nome do produto, valor do produto) que estão mantidos no estoque.

<span id="page-16-0"></span>

| PRODUTOS - Informações sobre produtos cadastrados |                     |                  |                     |           |           |                   |                                         |
|---------------------------------------------------|---------------------|------------------|---------------------|-----------|-----------|-------------------|-----------------------------------------|
| <b>Campo Lógico</b>                               | <b>Campo Físico</b> | Tipo de<br>dados | Tamanho<br>do campo | <b>PK</b> | <b>FK</b> | <b>Restrições</b> | <b>Observações</b>                      |
| Código de Produtos                                | prodCod             | <b>INT</b>       |                     | $\star$   |           | NÃO NULO          | <b>CAMPO AUTO-</b><br><b>INCREMENTO</b> |
| Quantidade de<br>Produto                          | prodQuantidade      | <b>INT</b>       |                     |           |           | NÃO NULO          |                                         |
| Nome do Produto                                   | ProdNome            | <b>VARCHAR</b>   | 80                  |           |           | NÃO NULO          |                                         |
| Valor do produto                                  | prodValor           | <b>DECIMAL</b>   | 10,2                |           |           | NÃO NULO          |                                         |

Tabela 5 - tabela de produtos

A tabela de comprasse responsável por armazenar os dados de acordo com as compras feitas para a reposição do estoque.

<span id="page-17-0"></span>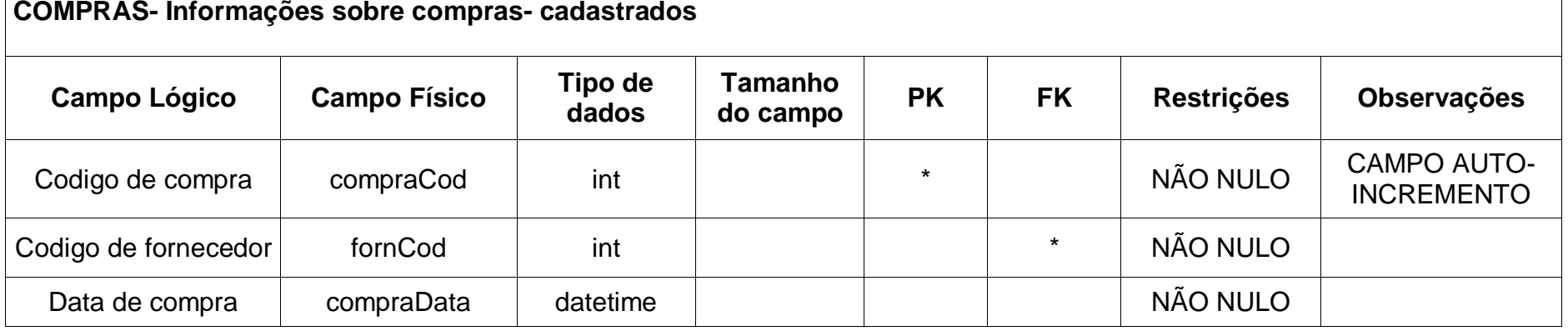

Tabela 6 - tabela de compras

A tabela de fornecedores adiciona e mantem salvo os dados dos fornecedores como (nome fantasia, razão social) a salvo dentro do sistema.

<span id="page-18-0"></span>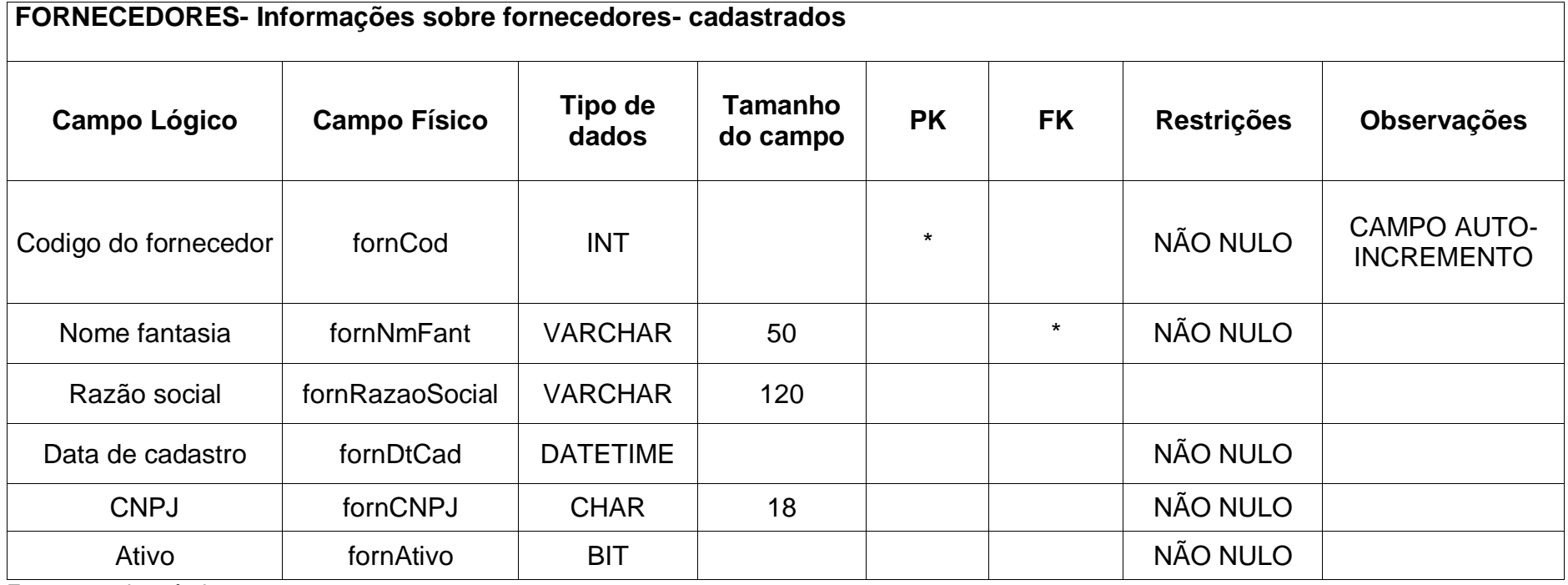

Tabela 7 - tabela de fornecedores

### <span id="page-19-1"></span>2.2.4 DFD

Os dicionários de fluxo de dados são desenvolvidos durante a análise de fluxo de dados e auxiliam na determinação dos requerimentos do sistema, seu conteúdo se emprega durante o desenho do projeto.

<span id="page-19-0"></span>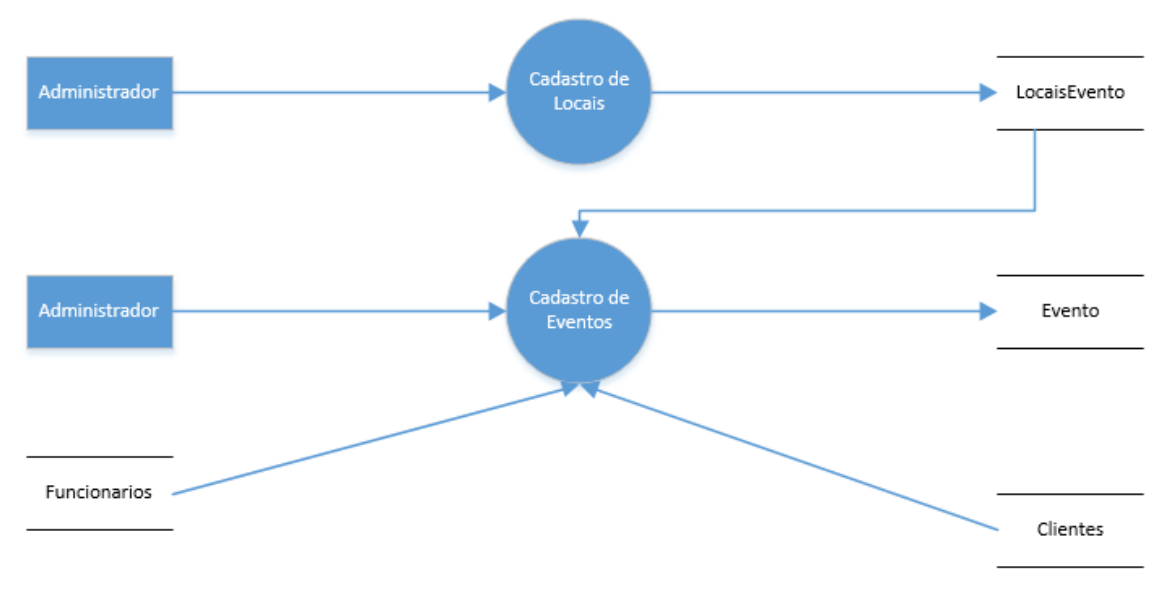

Figura 2 – DFD de cadastro de locais e eventos

Fonte: autoria própria

Na tela de cadastro de eventos ocorre a inserção do evento que foi solicitado pelo cliente juntamente com a tela de cadastro de locais onde é inserido o local que o cliente solicitou para que o evento seja ocorrido.

<span id="page-20-0"></span>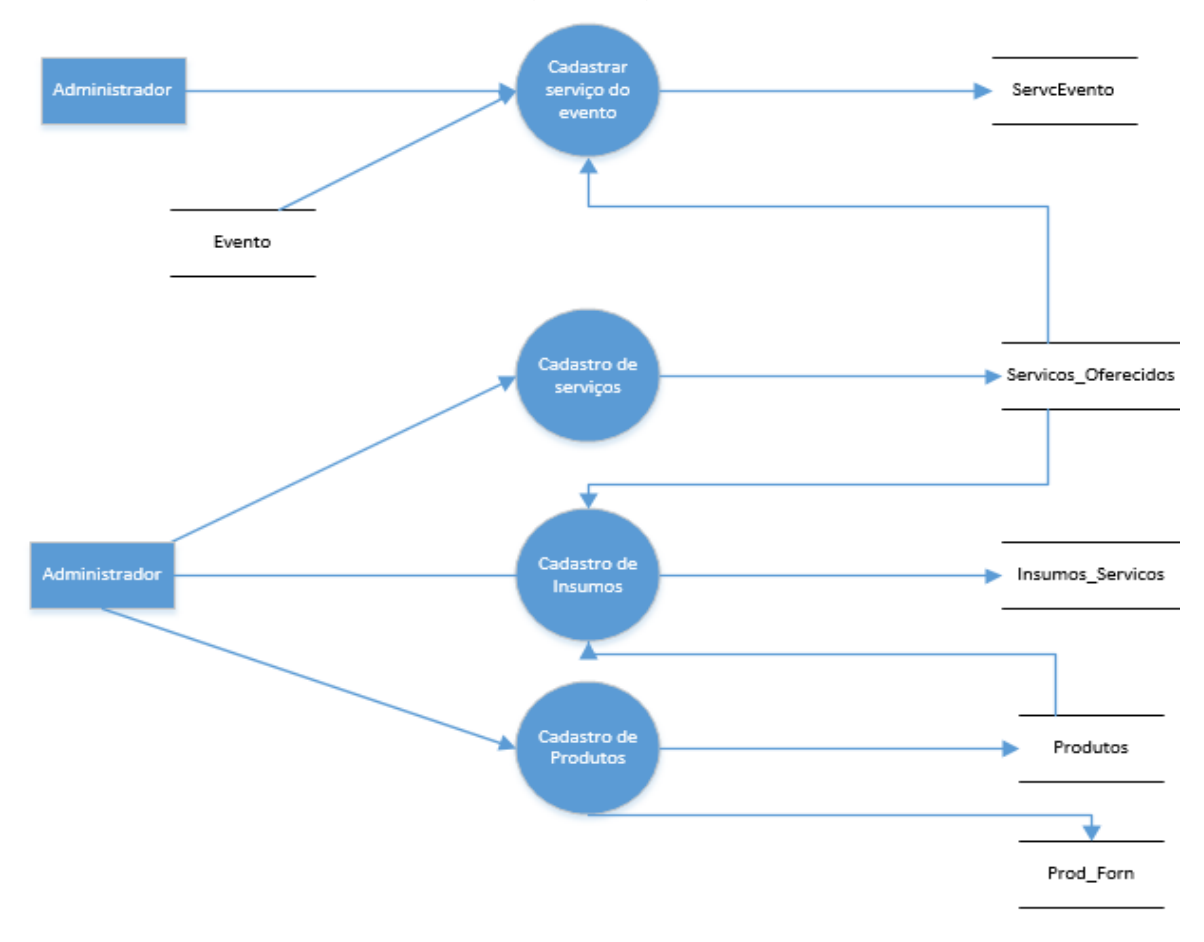

Figura 3 – DFD de cadastro de serviços, serviços de um evento, insumos e produtos

Na tela cadastro de serviço ocorrera a inserção dos serviços fornecidos pelo proprietário do software além do serviço requisitado no evento.

Já na tele de cadastro de produtos realizaremos a listagem dos produtos pertencentes pelo proprietário e também o cadastro dos insumos que serão utilizados.

<span id="page-21-0"></span>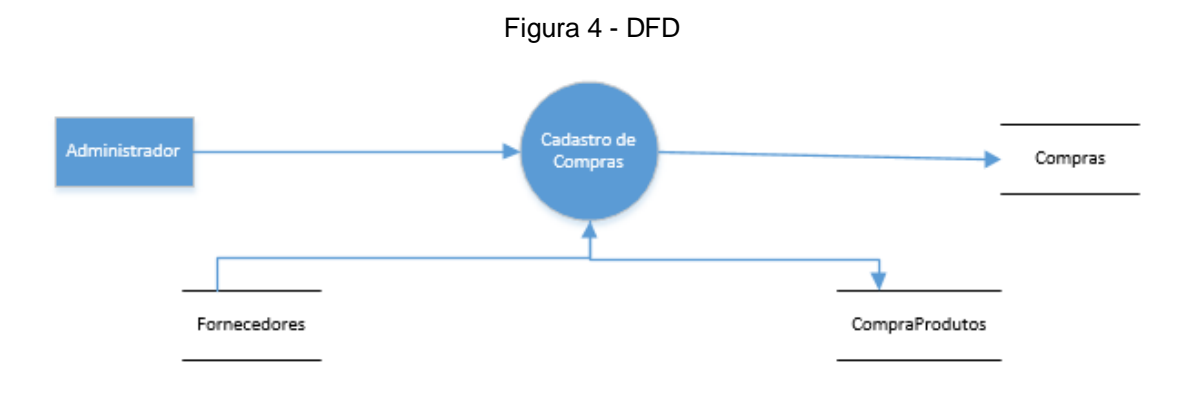

Fonte: autoria própria

Na tela de cadastro de compras ocorre a inserção de produtos fornecido pelo proprietário para ser passado para o cliente.

#### <span id="page-22-0"></span>2.2.5 Telas do Sistema

Tela principal: Nessa tela e possível ver todos os itens de o software possui de um modo mais fácil e amplo, para acessar cada tela e só clicar em cima que a tela será aberta.

Cadastro de clientes: Esta tela tem como objetivo fazer o cadastro de todos os clientes que a empresa possui com alguns dados: nome, CPF, cidade estado, número de telefone, endereço, etc. Os mesmos são separados por códigos para que aja num controle maior sobre o mesmo.

Consulta de clientes: Esta tela tem como objetivo mostrar todos os clientes cadastrados por meio do nome, dando 2 cliques é possível voltar para a tela de cadastro para fazer a edição do cadastro.

Cadastro de fornecedores: O intuito dessa tela é cadastrar/editar os dados do Fornecedor, para um maior controle, juntamente com cadastro/Edição de seu número de telefone/celular, mas também e usado para exibir dos dados dos fornecedores e exibir o telefone dos mesmos.

Consulta de fornecedores: Possui nesse mesmo formulário a consulta onde é realizado a pesquisa dos fornecedores pelo nome fantasia da empresa e exibi-las no DBGrid. E dando dois clicks em cima do fornecedor cadastrado mostrara os dados cadastrados para que sejam vistos e se desejar até mesmo alterados.

Cadastro de funcionários: Esta tela tem como objetivo ou função fazer o cadastro de todos os funcionários que trabalham em tal emprego por meio do nome, endereço, CPF e número de telefone. Os mesmos são separados por códigos para que aja um controle maior sobre o mesmo.

Consulta de funcionários: Esta tela tem como objetivo ou função de mostrar todos os funcionários cadastrados, por meio do nome, endereço e CPF. Onde pode-se pesquisar algo sobre seus funcionários além de fazer alterações. A consulta é feita através do nome do funcionário ou por meio do botão pesquisar sem ser necessário digitar o nome, e dando 2 cliques é possível voltar para a outra tela e fazer a edição.

Cadastro de produtos: o objetivo dessa tela é cadastrar os produtos que estão no estoque para que se possa saber se será necessário fazer alguma reposição, e também informar o valor de cada item para os clientes. Na tela é possível adicionar um novo produto, determinar a quantidade e o seu valor.

Consulta de produtos: já nessa tela será mostrado uma lista com os produtos cadastrados, a quantidade que possui no estoque e também os valores deles.

Nessa tela também permite que o produto cadastrado seja editado ou excluído ao clicar em cima dele.

Essa tela possui um botão que gera um relatório (lista) dos produtos, onde poderá ser mandado por PDF para que o organizador tenha em mãos uma relação de todos os produtos cadastrados.

Cadastro de eventos: A tela de eventos serve para cadastrar os eventos para uma administração melhor da empresa.

Consulta de eventos: Essa tela serve para consultar todos os eventos que tem na agenda e também possibilita a sua edição.

Cadastro de locais: A tela cadastro de locais cria um novo local através das informações cedidas pelo usuário como nome do local, CEP, telefone. Nessa tela também pode-se editar um cadastro e cancelar uma operação.

Consulta de locais: Nessa tela é possível consultar todos os locais que a empresa disponibiliza para fazer determinado evento de um modo mais amplo e prático.

Cadastro de serviços: Essa tela serve para cadastrar os serviços que a empresa possui, cria um novo serviço através das informações cedidas pelo usuário como o tipo de serviço que o cliente deseja, o valor, quantidade de pessoas. Também é possível editar um serviço e cancelar uma operação.

Consulta de serviços: Nessa tela é possível verificar de um modo mais amplo e simples os serviços que a empresa disponibiliza para os eventos.

Cadastro e edição de telefone: essa tela serve para cadastra e editar telefone se for necessário, ela e usada nas telas de cliente, funcionário e fornecedores.

Relatório: Nessa tela e possível visualizar todos os produtos cadastrados no sistema de um modo geral e-mail organizado.

Mobile: o mobile foi feito para ajudar oi organizador a ter uma disponibilidade em qualquer lugar para cadastrar um cliente, pois com o mobile você pode estar em qualquer lugar que poderá fazer o cadastro com um cliente para depois ele só ir na empresa dar os detalhes do evento.

Cadastro de insumos: Essa tela e necessário para registar a quantidade e o valor de um produto que será utilizado durante a execução de um serviço.

### <span id="page-24-1"></span>**2.3 Manual do Sistema**

<span id="page-24-0"></span>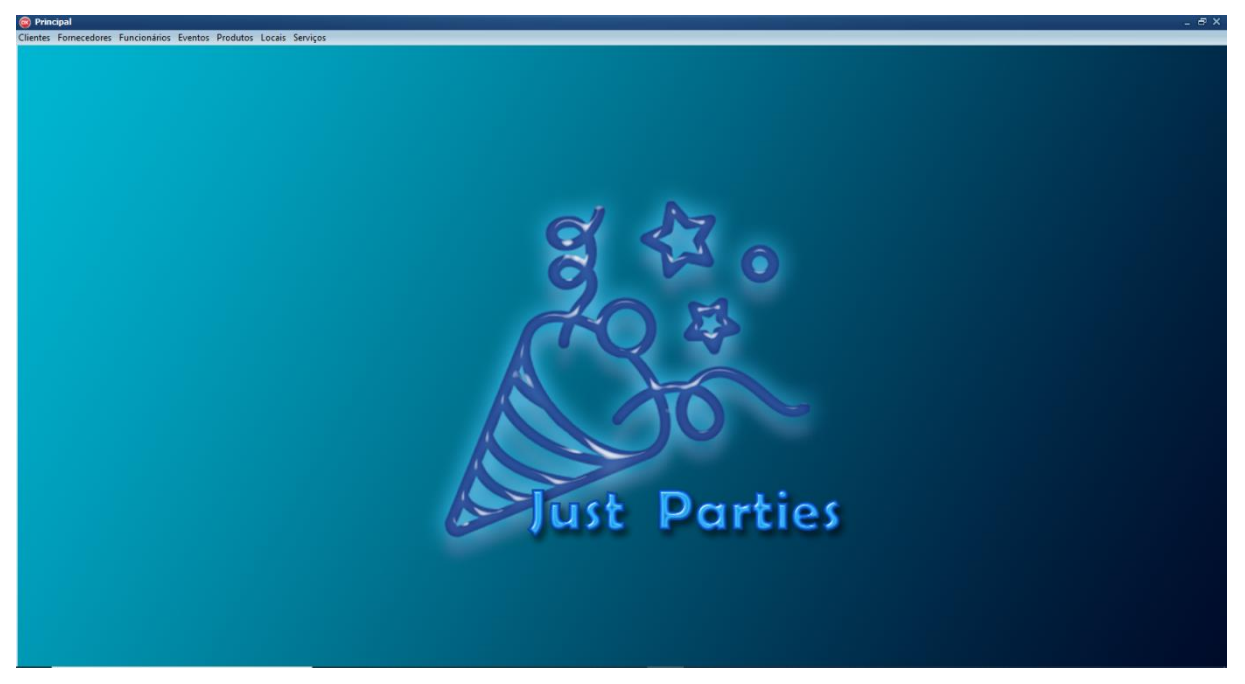

Figura 5 - tela principal

Fonte: autoria própria

Na quinta imagem pode-se ver a tela principal que permite uma visualização de tudo que o programa possui.

<span id="page-25-0"></span>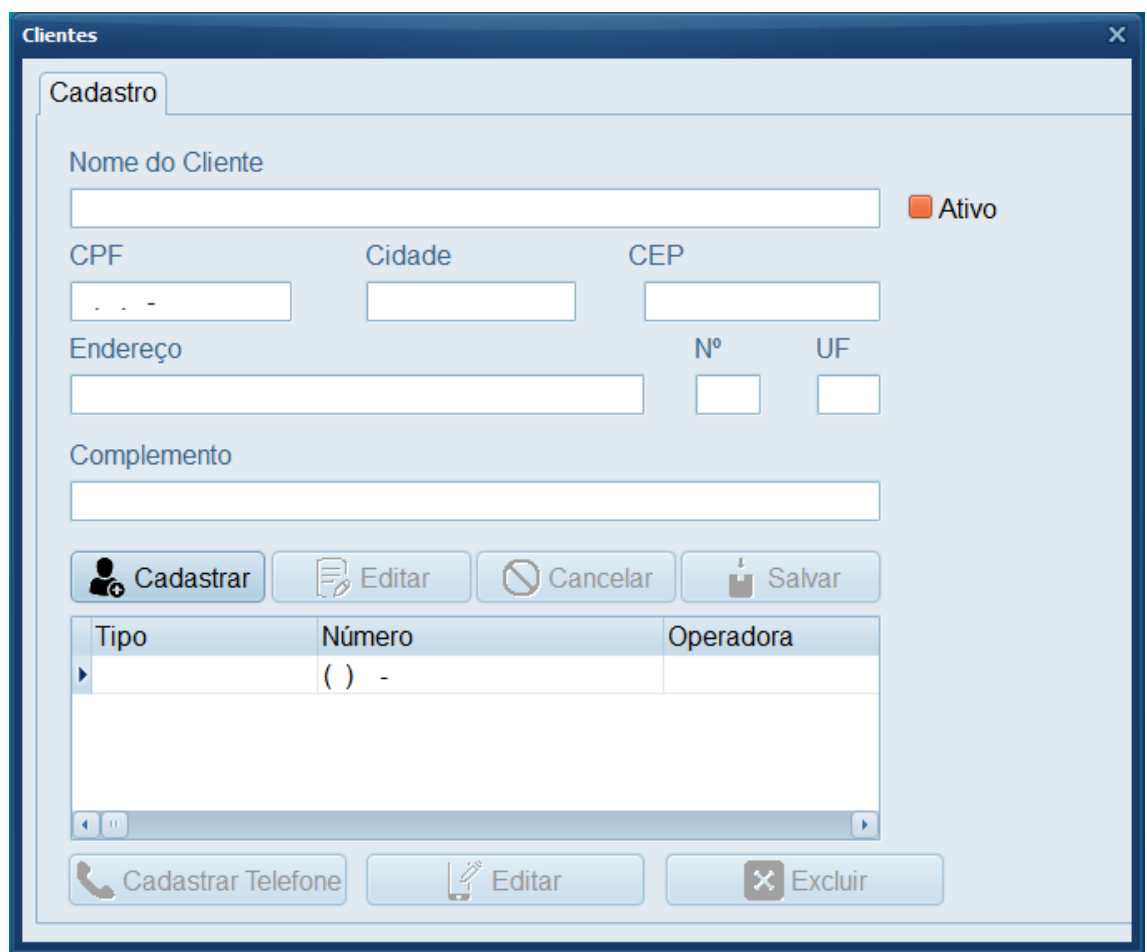

Figura 6 - tela de cadastro de cliente

Fonte: autoria própria

Na tela de cadastro de clientes pode ser feito todos os cadastros que a empresa possui com todas as informações necessárias.

<span id="page-26-0"></span>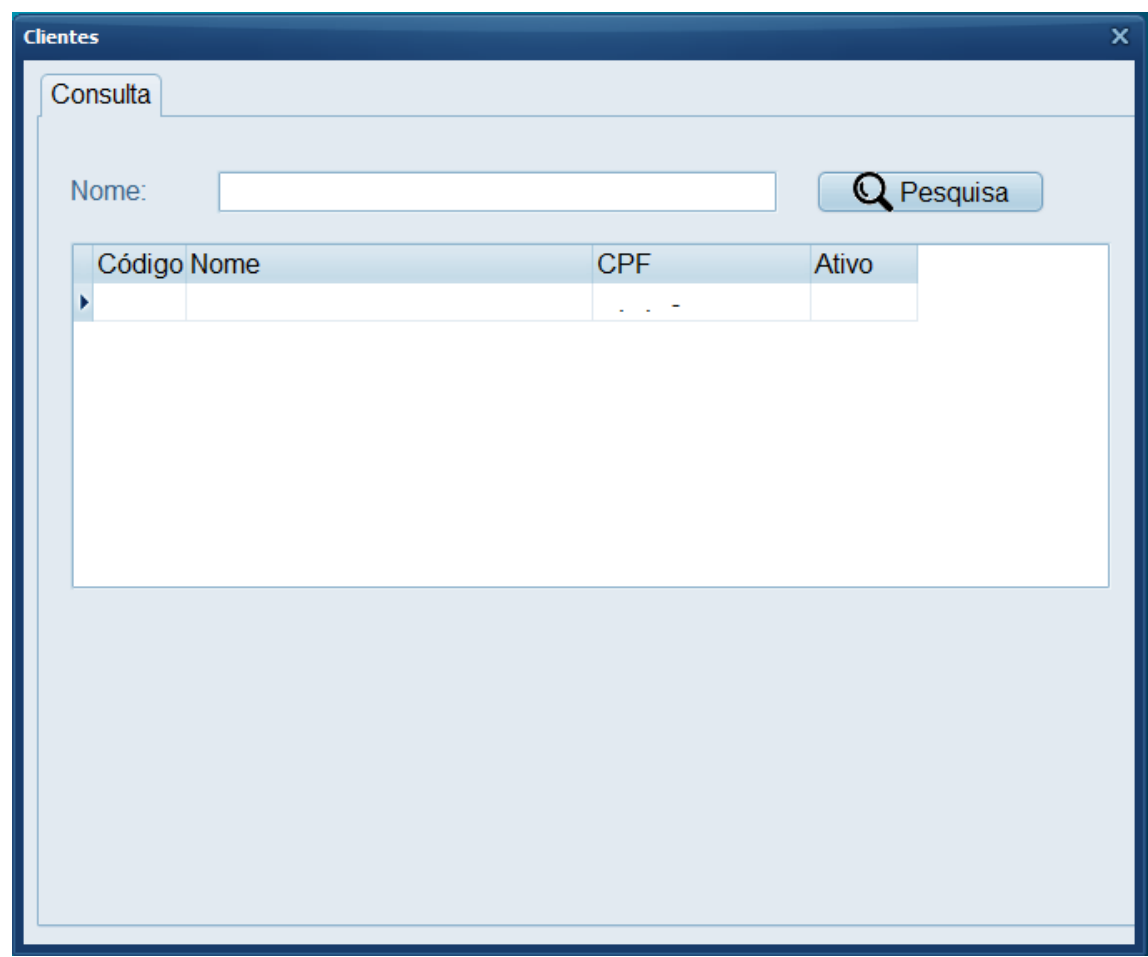

Figura 7 - tela de consulta de clientes

Na tela de consulta de clientes é possível a visualização de todos os clientes cadastrados.

<span id="page-27-0"></span>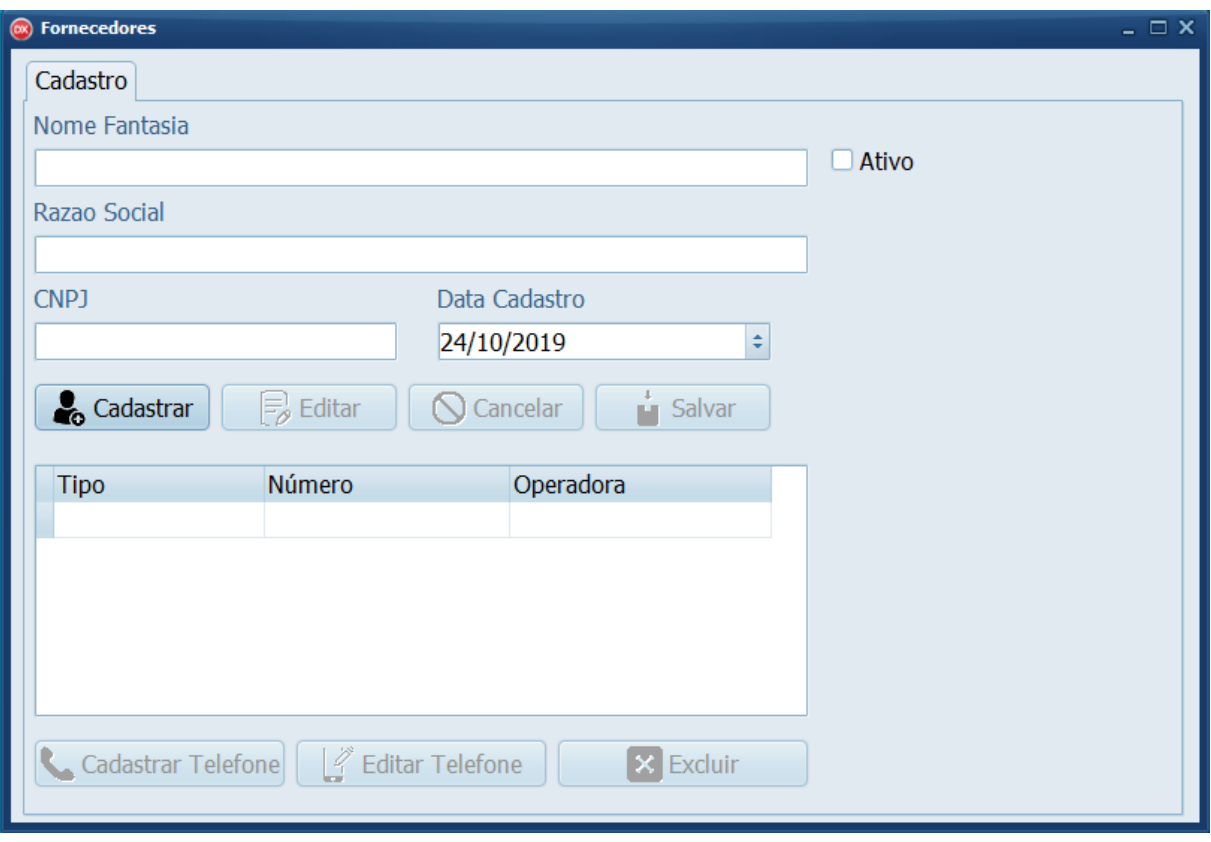

Figura 8 - tela de cadastro de fornecedores

Na tela de cadastro de fornecedores e possível cadastrar todos os fornecedores que a empresa possui com alguns dados necessários.

Fonte: autoria própria

<span id="page-28-0"></span>

| <b>Fornecedores</b>     |                                                               |                       |                                   |                    | $ \Box$ $\times$ |
|-------------------------|---------------------------------------------------------------|-----------------------|-----------------------------------|--------------------|------------------|
| Consulta                |                                                               |                       |                                   |                    |                  |
| Nome:                   |                                                               |                       |                                   | Pesquisa           |                  |
|                         | Código Nome Fantasia                                          | Razão Social          | Data de Cadastro CNP <sub>1</sub> |                    | Ativo            |
| $\blacktriangleright$ 1 | <b>Splish Alimentos</b>                                       | Splish Alimentos S/A  | 21/05/2001                        | 20.030.990/0605-30 | True             |
| 2                       | Silveira & Prado Utensílios                                   | Silveira & Prado LTDA | 21/09/2004                        | 99.035.990/0625-01 | False            |
| 3                       | Alpha Locações                                                | Alpha Locações S/A    | 13/05/2000                        | 65.123.990/0631-09 | True             |
| 4                       | Marques & Marques Decorações Marques & Marques LTD 10/05/2001 |                       |                                   | 22.112.990/0345-41 | True             |
| 5                       | Melo & Souza Alimentos                                        | Melo & Souza LTDA     | 31/10/1999                        | 40.077.990/1235-50 | True             |
| 6                       | <b>Dori Doces</b>                                             | Dori S/A              | 22/04/2002                        | 20.130.290/4555-32 | False            |
| 10                      | Coca                                                          | Coca                  | 23/05/2001                        | 99.999.999/9999-99 | True             |
| 11                      | Coca                                                          | Coca                  | 21/05/2022                        | 99.999.999/9999-99 | True             |
| 12                      | boa noite bruno                                               | bruto drogaria        | 03/10/2019                        | 99.666.999/6666-99 | True             |
| 14                      | Maria's doces                                                 | maria                 | 01/01/2002                        | 25.351.489/6799-98 | True             |
| 15                      | Adriele                                                       | Adriele               | 07/01/2002                        | 99.999.999/9999-99 | True             |
| 16                      | marcio alfredo                                                | empresa de alface     | 24/10/2019                        | 56.895.455/2454-21 | True             |
| 17                      | Cesar                                                         | Cesar                 | 25/10/2019                        | 15.915.915/9159-78 | True             |
| 18                      | Cesar                                                         | Ladeira               | 25/10/2019                        | 11.111.111/1111-11 | True             |
| 19                      | <b>Emily Ropas</b>                                            | <b>Roupas Emily</b>   | 29/10/2019                        | 22.545.855/4526-98 | True             |
| 20                      | clebinho                                                      | monsanto              | 05/11/2019                        | 12.666.415/6666-84 | False            |
| 21                      | Giulia                                                        | Coca                  | 13/11/2019                        | 12.353.234/3243-24 | True             |

Figura 9 - tela de consulta de fornecedores

Fonte: autoria própria

Na tela de consulta de fornecedores é possível visualizar todos os fornecedores cadastrados.

<span id="page-29-0"></span>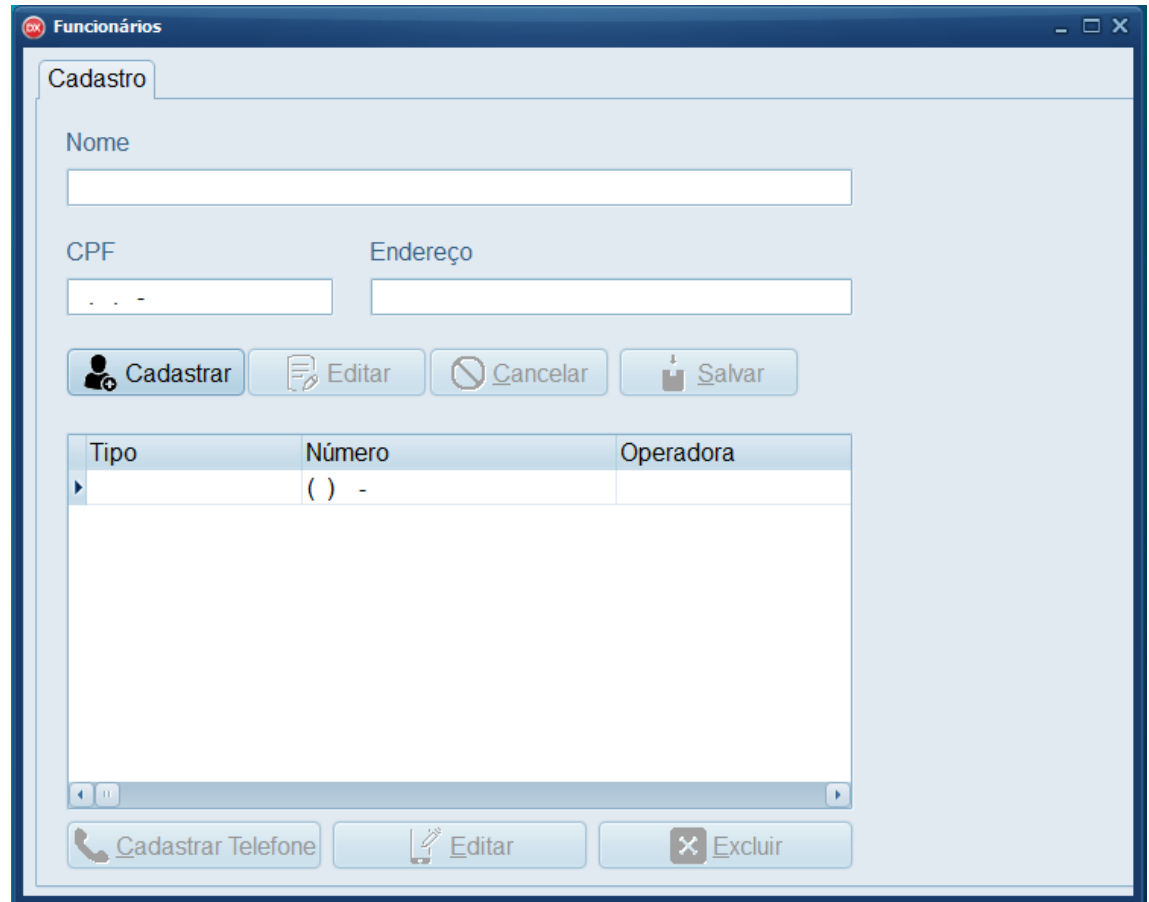

Figura 10 - tela de cadastro de funcionários

Fonte: autoria própria

Essa tela de cadastro de funcionários serve para cadastrar todos os funcionários da empresa com os dados mais necessários.

<span id="page-30-0"></span>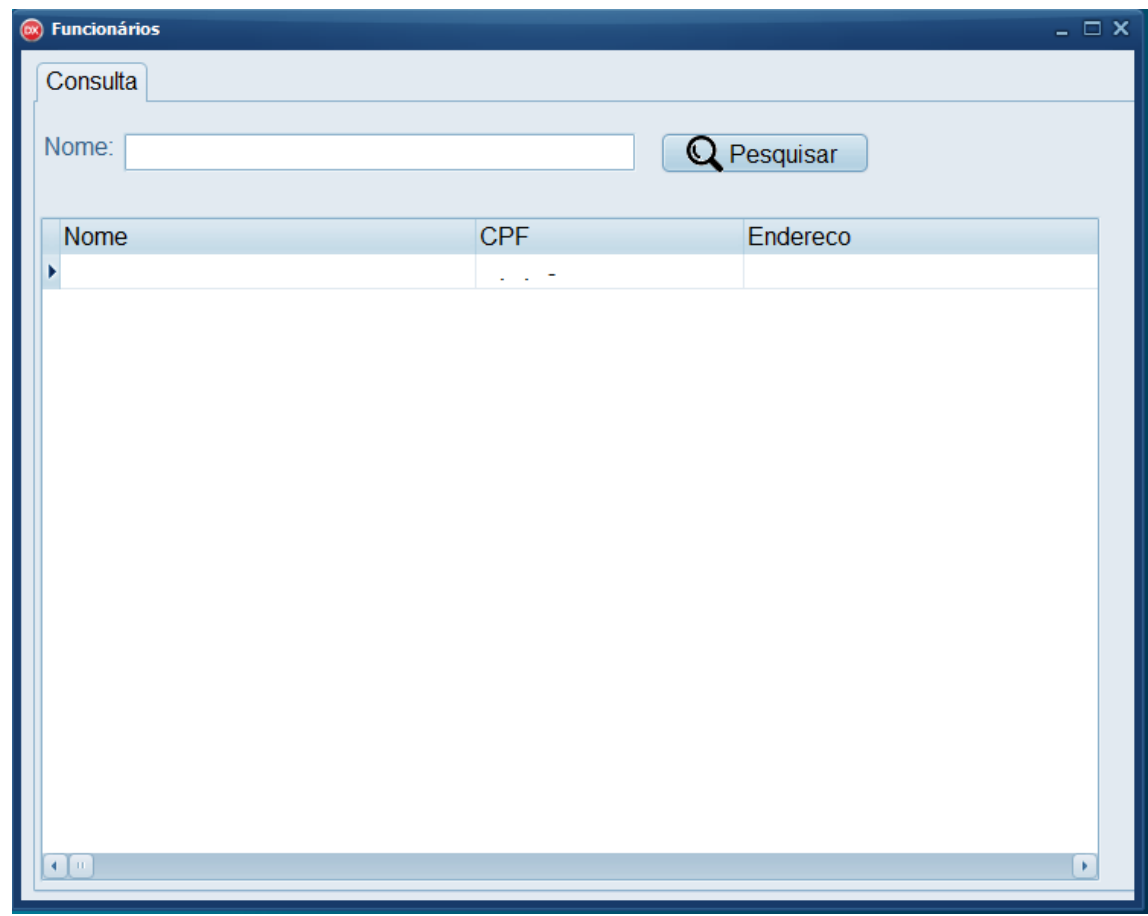

Figura 11 - tela de consulta de funcionários

Na tela de consulta de funcionários é possível visualizar todos os funcionários cadastrados na empresa.

<span id="page-31-0"></span>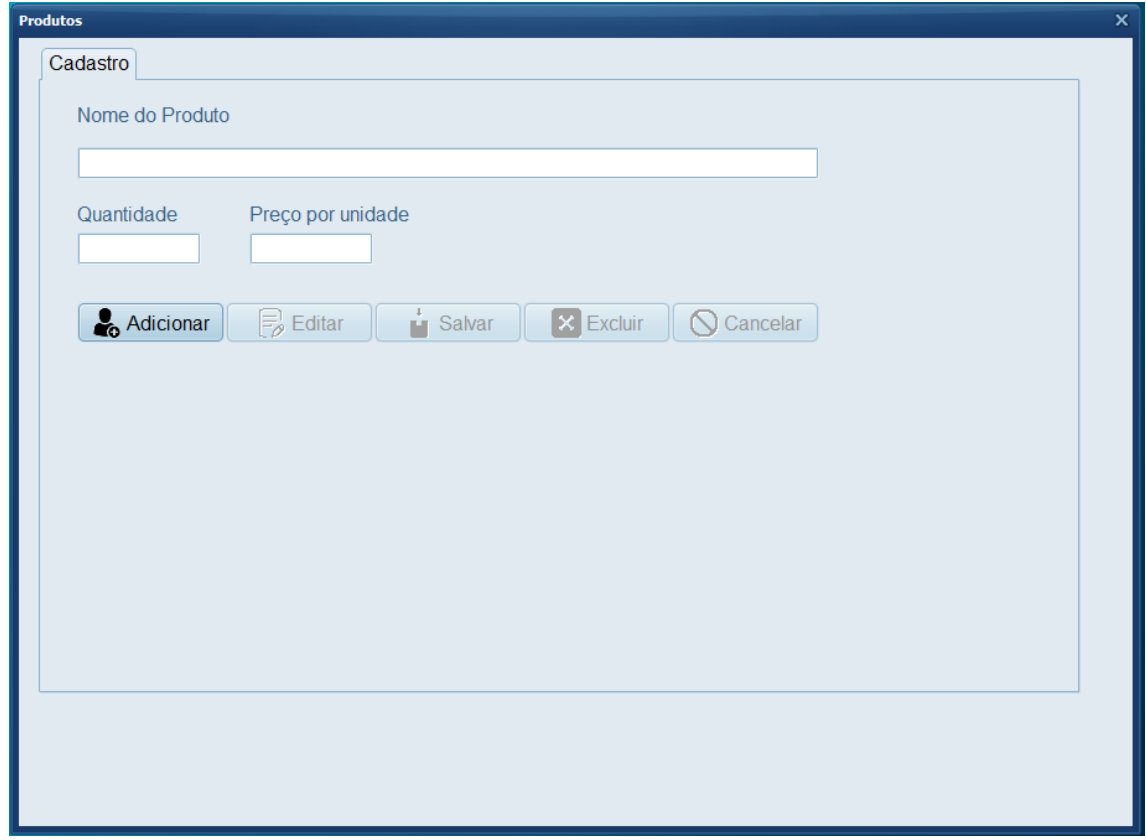

Figura 12 - tela de cadastro de produtos

A tela de cadastro de produtos e responsável para cadastrar todos os produtos que possui no estoque.

Fonte: autoria própria

<span id="page-32-0"></span>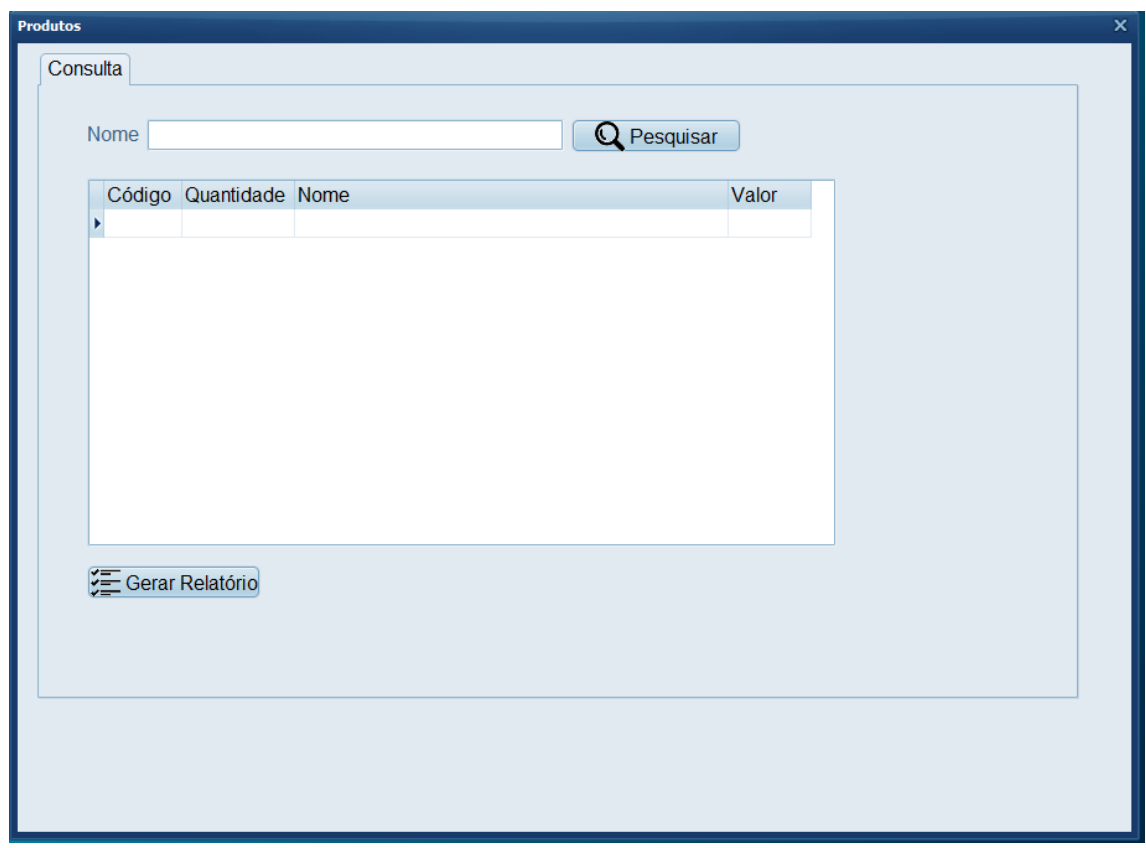

Figura 13 - tela de consulta de produtos

A tela de consulta de produtos é possível verificar todos os produtos que possui no estoque.

<span id="page-33-0"></span>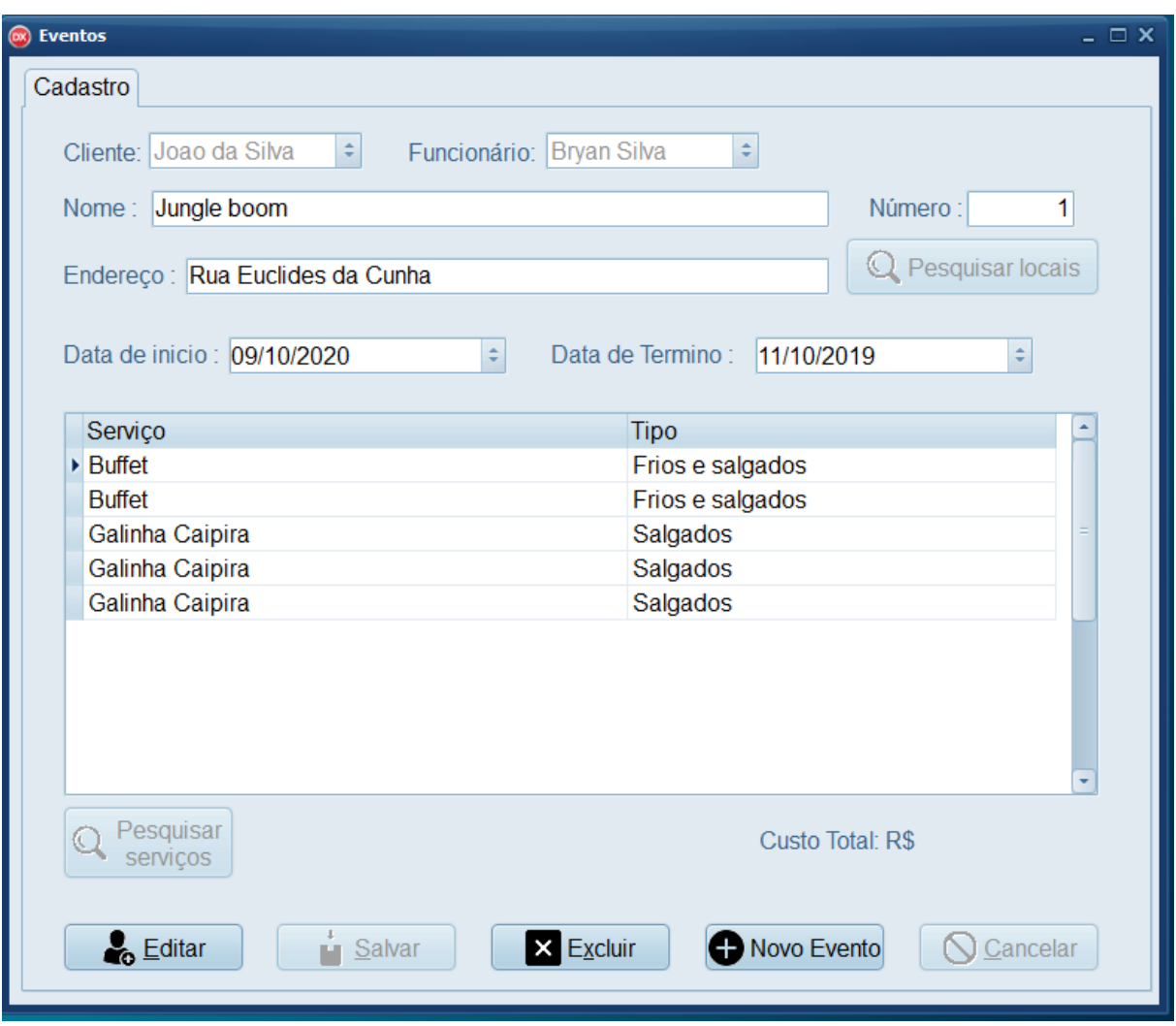

Figura 14 - tela de cadastro de eventos

Fonte: autoria própria

Essa é a tela de cadastro de eventos que é responsável para cadastrar todos os eventos que a empresa possui.

<span id="page-34-0"></span>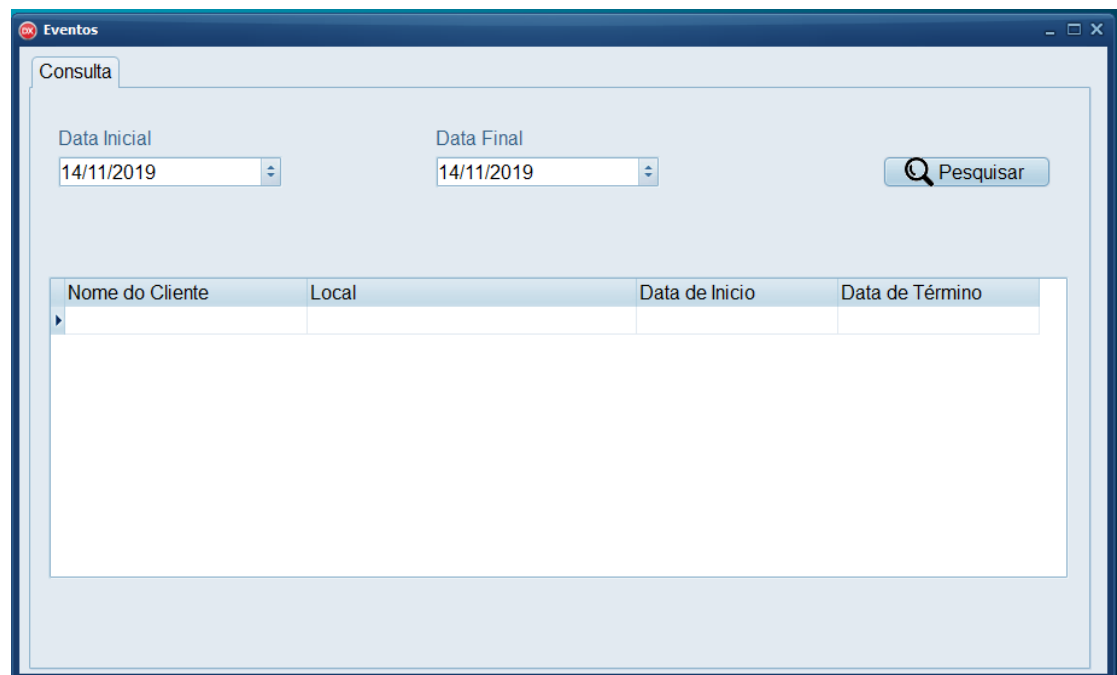

Figura 15 - tela de consulta de eventos

Na tela de consulta de eventos é possível ver todos os eventos que estão cadastrados no sistema.

<span id="page-34-1"></span>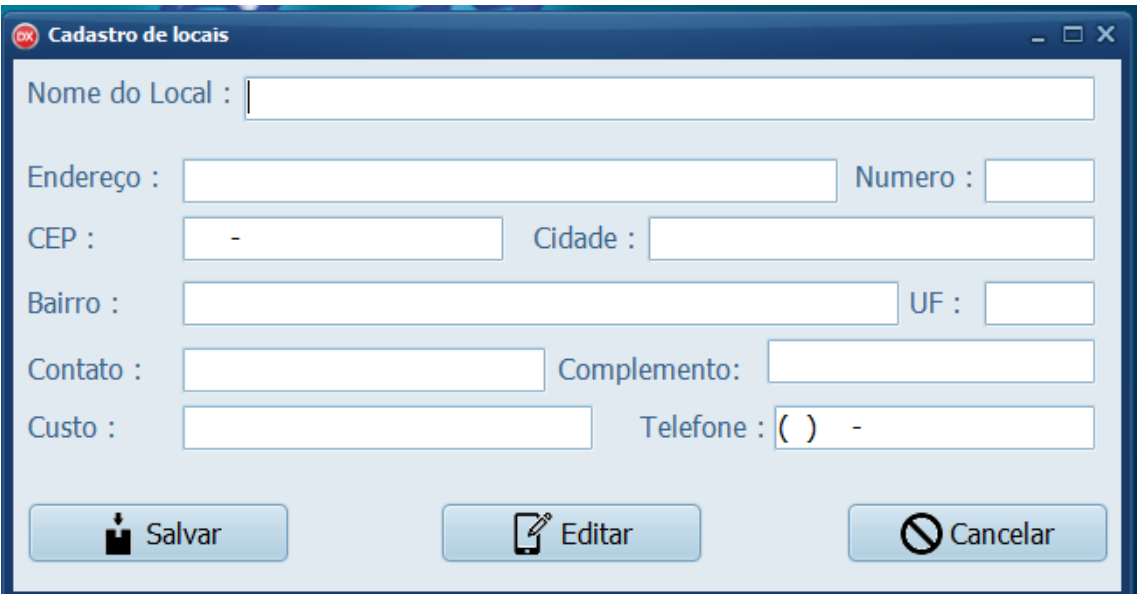

Figura 16 - tela de cadastro de locais

Fonte: autoria própria

Fonte: autoria própria

Nessa tela de cadastro de locais é possível cadastrar todos os locais que a empresa possui para fazer os eventos.

<span id="page-35-0"></span>

| (88) Pesquisa de Locais |               |     |                 |                   |       | – □ × |
|-------------------------|---------------|-----|-----------------|-------------------|-------|-------|
|                         |               |     |                 | Pesquisar         |       |       |
| <b>Nome</b>             | Localidade    | UF. | Contato         | Telefone          | Custo |       |
| Jungle boom             | Tupã          | SP  | Jauum           | $(14)$ 2222-2224  | 650   |       |
| Centro Recreativo       | Tupã          | CE  | Pedro           | $(14)$ 3333-3333  | 400   |       |
| Joaos Festas            | Tupã          | SP  | Marina          | $(14)$ 4444-4444  | 600   |       |
| Recanto das Aguas       | Tupã          | SP  | Silvia          | $(14)$ 5555-5555  | 800   |       |
| dasadsda                | dasa          | sp  | bryasn          | $(14)4444 - 4444$ | 445   |       |
| miriam maris show's     | queiroz       | RJ  | <b>BRYAN</b>    | $(15)1210 - 5449$ | 650   |       |
| kkkkkkkkkkkkkkkkkk      | nao sei de nd | na  | nao sei de nd   | $(14)4444 - 4444$ | 444   |       |
| <b>Country Club</b>     | Parnaso       | SP  | <b>Monalisa</b> | $(11)$ 2121-2356  | 1000  |       |
|                         |               |     |                 |                   |       |       |

Figura 17 - tela de consulta de locais

Fonte: autoria própria

A tela de consulta de locais é possível consultar todos os tipos de locais que a empresa oferece.

<span id="page-36-0"></span>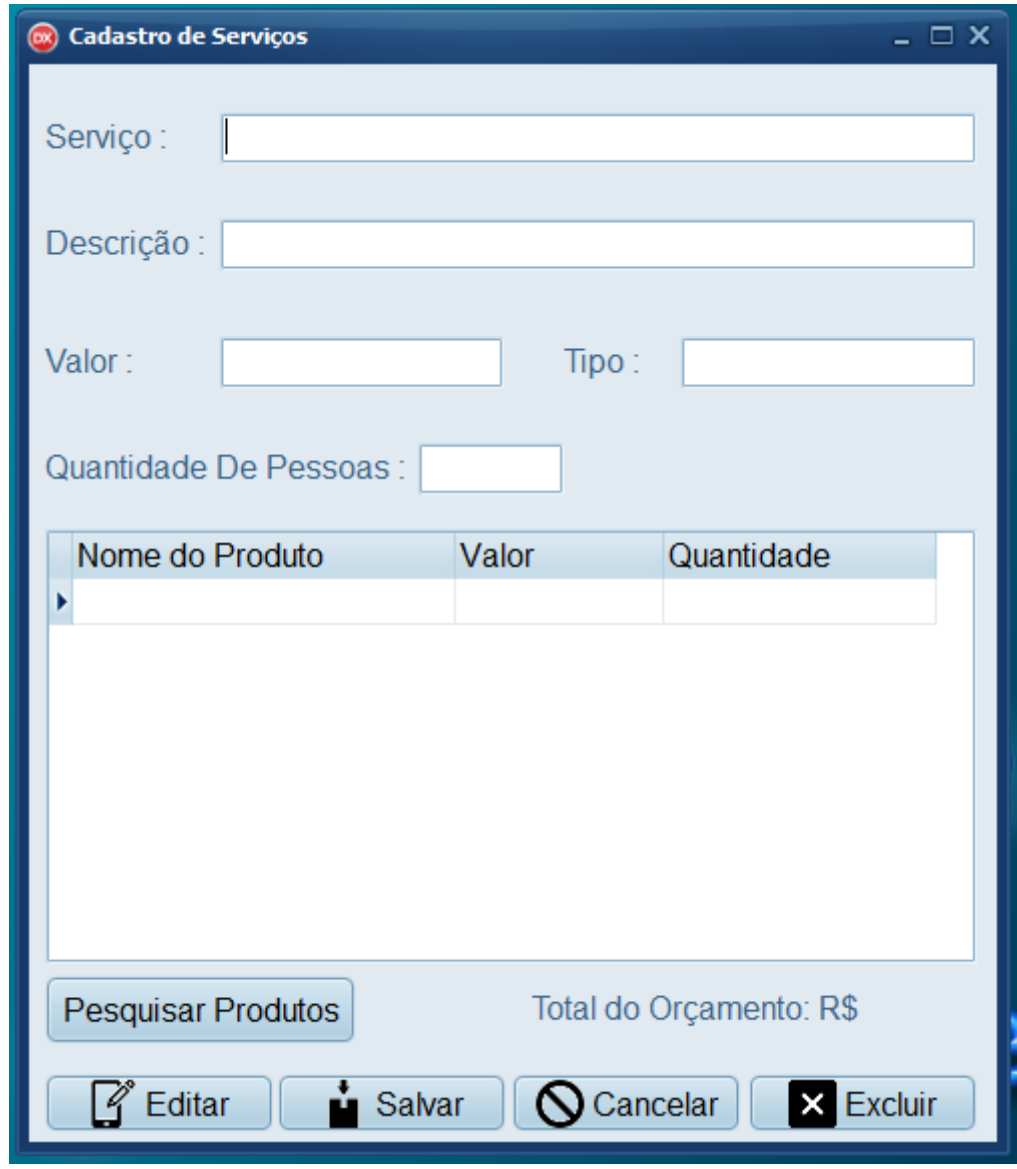

Figura 18 - tela de cadastro de serviços

A tela de cadastro de serviços é possível cadastrar todos os tipos de serviços que a empresa possui.

<span id="page-37-0"></span>

| $\circ$ | frmPesqServ     |                              |       |                       | – □ ×                 |
|---------|-----------------|------------------------------|-------|-----------------------|-----------------------|
|         | Serviço         | Descrição                    | Valor | <b>Tipo</b>           | Quantidade de Pessoas |
|         | <b>Buffet</b>   | Presunto Queijo Salame       |       | 2444 Frios e salgados | 200                   |
|         | Galinha Caipira | Bolinha de Queijo Coxinha Qu |       | 1500 Salgados         | 150                   |
|         | <b>Buffet</b>   | Presunto Queijo Salame       |       | 2000 Frios            | 200                   |
|         | Decoração       | Mesa do Bolo                 |       | <b>500 Bolo</b>       |                       |
|         | Decoração       | Regal                        |       | 2000 Decoração        |                       |
|         | buffet          | Bryan Viado                  |       | 9999 Chupeta          |                       |
|         | self            | sem ideias                   |       | 444 sem ideias        | 444                   |
|         | Peixe Frito     | Peixe Frito                  |       | 100 Buffet            | 10                    |
|         | <b>Talheres</b> | Talheres para festa          |       | 100 Talheres          | 10 <sub>1</sub>       |
|         | $4 - 10$        |                              |       |                       |                       |

Figura 19 - tela de consulta de serviços

<span id="page-37-1"></span>Na tela de consulta de serviços é possível visualizar todo os tipos de serviços que a empresa oferece para um evento

Figura 20 - tela de cadastro e edição de telefone

M" ∴

 $\blacksquare$ 

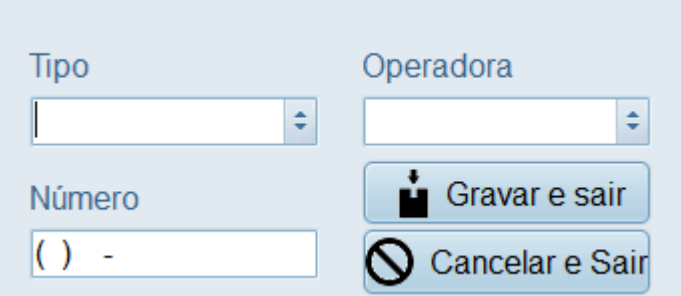

Fonte: autoria própria

Na tela de cadastro de telefones é possível cadastrar e editar os telefones que possui nas seguintes telas clientes, fornecedores e funcionários.

<span id="page-38-0"></span>

|             |                          |            |                         | $- 5x$ |
|-------------|--------------------------|------------|-------------------------|--------|
|             | Close                    |            |                         |        |
|             |                          |            |                         |        |
|             | <b>Nome</b>              | Quantidade | Valor                   |        |
|             | Mesa Redonda             | 20         | 5 <sup>1</sup>          |        |
|             | Cadeira                  | 60         | $\overline{\mathbf{3}}$ |        |
|             | Pacote Bexiga            | 200        | 7,5                     |        |
|             | Garfo                    | 500        | 0,5                     |        |
|             | Prato                    | 500        | $\overline{1}$          |        |
|             | Taça de Vidro            | 500        | 15                      |        |
|             | Porta Guardanapo         | 700        | 2,5                     |        |
|             | Pano                     | 100        | 10 <sub>1</sub>         |        |
|             | Toalha Rosê              | 1000       | 5                       |        |
|             | <b>Toalha Azul Royal</b> | 100        | $\mathbf{7}$            |        |
|             | Copo                     | 100        | $\overline{2}$          |        |
|             | Arranjo Flor             | 600        | 20                      |        |
|             | Suporte para bolo        | 450        | 25                      |        |
|             | Suplá                    | 500        | 15                      |        |
| Page 1 of 5 |                          |            |                         |        |

Figura 21 - tela de relatório de produtos

Na tela de relatório de produtos é possível verificar de uma forma geral todos os produtos que possui no estoque.

<span id="page-38-2"></span><span id="page-38-1"></span>

| <b>Nome</b>          |                | <b>CPF</b>                  |
|----------------------|----------------|-----------------------------|
| Escreva o nome       |                | Escreva o CPF com os pontos |
| Logradouro           | N <sup>o</sup> | <b>CEP</b>                  |
| Escreva o Logradouro | $N^{\circ}$    | Escreva o CEP               |
| <b>Cidade</b>        | <b>UF</b>      | <b>Bairro</b>               |
| Informe a cidade     | <b>UF</b>      | Informe o Bairro            |
| <b>Complemento</b>   |                |                             |
| Observação           |                |                             |

Figura 22 - Mobile

#### Figura 23 - Mobile

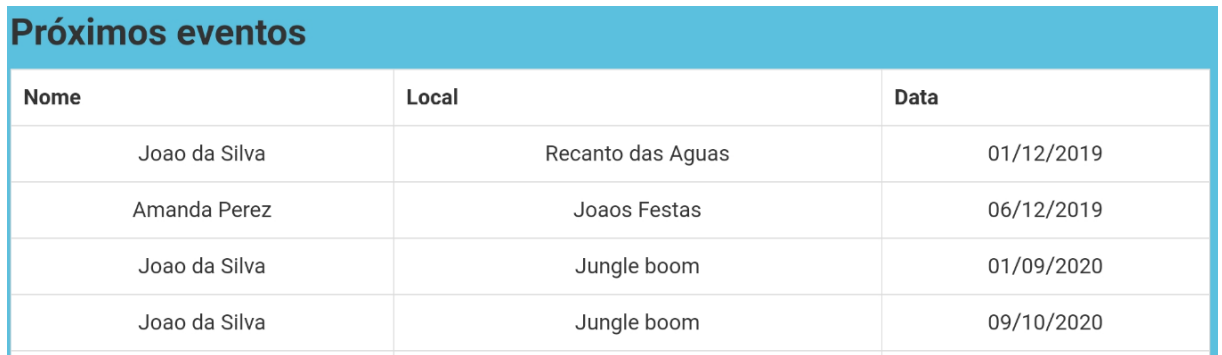

Fonte: autoria própria

Essa é a parte mobile que serve como um pé cadastro para cliente e também mostrar os próximos eventos, assim facilitando para ver se há uma festa no mesmo dia que o cliente deseja.

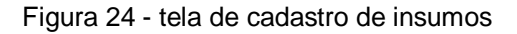

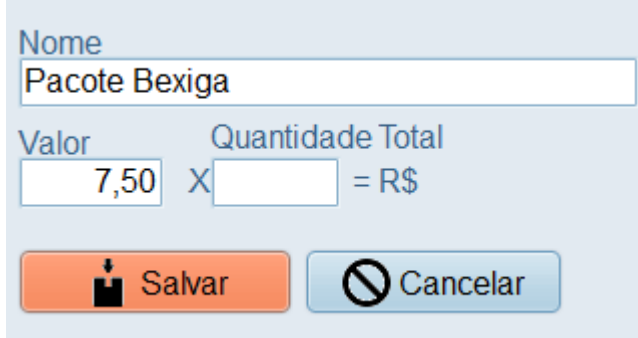

Fonte: autoria própria

Na tela de cadastro de insumos e necessários, pois ela quem faz o cálculo dos materiais usados em um evento.

#### <span id="page-39-0"></span>**2.4 Termos de uso**

O seguinte contrato relativo ao gerenciador de arquivos - doravante referido como "software" - é feito entre a - doravante referida como "licenciante" - e quem estiver instalado, acessando ou utilizando este software em qualquer outra maneira doravante referido como "usuário".

1. O autores e proprietários do software são Adriélle S. O. Almeida, Bryan M. S. Francisco, César A. M. Ladeira, Giulia B. Stangari, João V.V. Barros, Karolin K. da Silva.

- 2. O software é distribuído como versão de avaliação antes da compra. Isto significa que qualquer pessoa pode utilizar o software durante o período de avaliação de no máximo 20 dias sem qualquer cobrança. Passado este período, o usuário deverá comprar a licença para continuar a utilizar do software.
- 3. A versão de avaliação do software pode ser distribuída livremente, com exceção às formas mencionadas abaixo, desde que o formato de distribuição não seja modificado em qualquer maneira.
	- Ninguém poderá distribuir partes em separado do formato de distribuição.
	- A versão de avaliação não-licenciada do software não poderá ser distribuída dentro de qualquer pacote de softwares sem permissão por escrito. O software deve permanecer no arquivo de instalação original e não modificado para download, sem qualquer barreira e condições para o usuário, tais como cobrança de taxas para o download ou fazer o download condicional em que o usuário dá seus dados de contato.
- 4. Não seremos responsáveis por qualquer perca ou roubo de dados, sendo inteiramente responsabilidade do cliente.

## <span id="page-41-0"></span>**3.REFERÊNCIAS**

Araujo, Kleber: Diferença entre MER e DER. DevMedia.2016. Disponível em: https://www.devmedia.com.br/forum/diferenca-entre-mer-e-der/571751. Acesso em: 28-08-2019

DEBUTAR: a terrível origem das Festas de 15 Anos. Site virgulistas. 2017. Disponível em: https://www.virgulistas.com.br/debutar-terrivel-origem-das-festas-de-15-anos/. Acesso em: 28-03-2019

Mizzin, Fernanda: Como se tornar um organizador de eventos. eventbriteBlog.2013. Disponível em: https://www.eventbrite.com.br/blog/planejamento/organizador-deeventos-como-se-tornar-ds00/. Acesso em: 29-03-2019

O que é Delphi? Site Scriptseguro 2009. Disponível em: http://blog.scriptseguro.com.br/o-que-e-delphi/ Acesso em: 28-08-2019

Quinalia.Eliane: Carga horária excessiva tem elevado o estresse de profissionais, diz pesquisa: Site infomoney.28 de novembro de 2011. Disponível em: https://www.infomoney.com.br/carreira/noticia/2269554/carga-horaria-excessiva-temelevado-estresse-profissionais-diz-pesquisa.Acesso em: 10-05-2019

Soares, Cristiano: A história das festas de casamento: como tudo começou: Site carta e seus curingas.6 de junho de 2016. Disponível em https://cartaeseuscuringas.com.br/a-historia-das-festas-de-casamento/ Acesso em: 28-03-2019